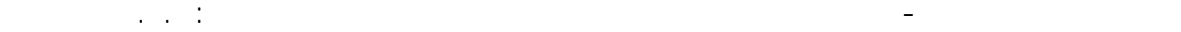

- نحمل كل من العناصر 1 و 4 بحمولة رياح موزعة بشكل شبه منحرف Trapezoidal load الملك على كامل طول العنصر بقيمة متغيرة من *m/KN* 20 = WIND إلى *m/KN* 10 = WIND ، ندخل الحالة الأولى بمساعدة المحاور الرئيسية والثانية بمساعدة المحاور الثانوية ( الشكل - 67 - ) .

- --- -- --- --- --- -- --- --- --- -- --- --- --- -- --- --- --- -- --- --- --- -- --- --- --- -- --- --- ---

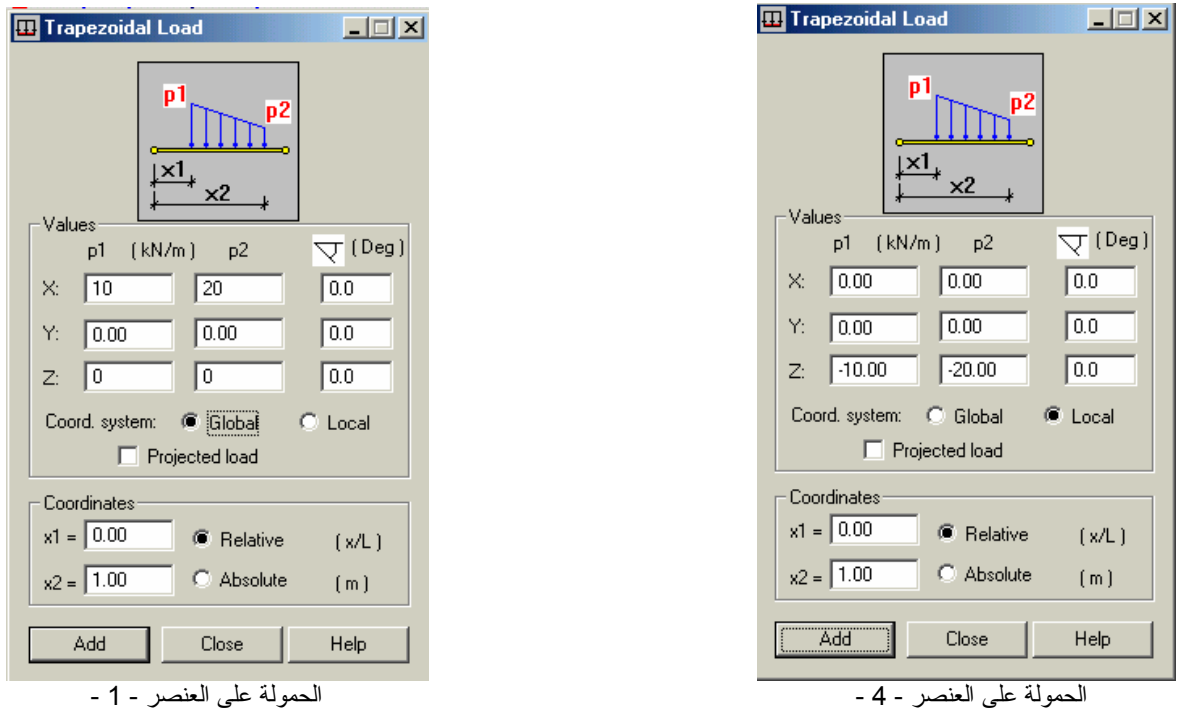

الشكل - 67 -

- ملاحظة : يمكن إدخال حمولة الرياح على العنصر 4 بمساعدة المحاور الرئيسية بإدخال نفس المعطيات الواردة في ( الشكل - -67 ) للعنصر 1 مع تغير إشارة القيمة إلى إشارة سالبة .
- ملاحظة : للتأكد من صحة قيم الأحمال المدخلة على العناصر و العقد ، نفعل الأمرNalues دال التابع للأمر Display - View لتظهر قيم الحمولات على العناصر تبعًا لحالة التحميل .

**-٧-٣** نقوم الأن بإدخال تراآب الحمولات من أجل حساب الأفعال القصوى وذلك وفق متطلبات الكود العربي السوري ندخل حالتين للتر اكب :

 $Combo1 = 1.5$   $DL + 1.8$   $LL$ 

Combo2 = 0.8 (1.5 DL + 1.8 LL + 1.8 WIND )

يتم إدخال حالات التراكب عن طريق الأمر Combinations المشا الموجود ضمن القائمة الرئيسية الأحمال LOADS وذلك بإتباع نفس الخطوات الواردة في الفقرة ( -١ ٦ ) . وفي الشكل التالي تظهر حالة التحميل 2Combo :